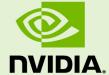

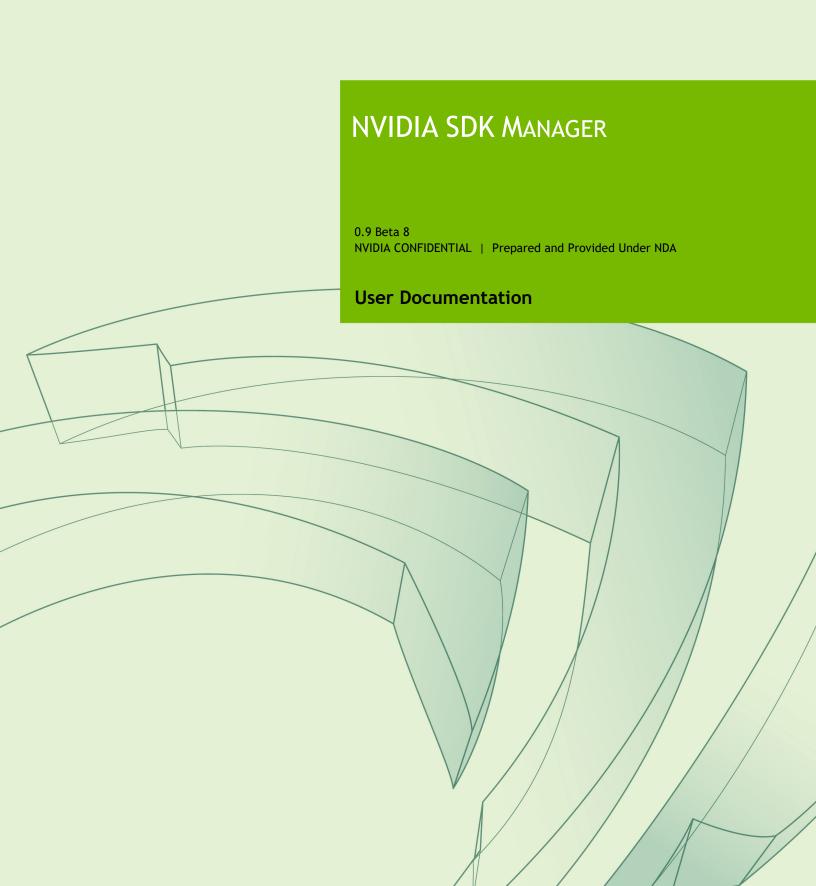

# **Table of Contents**

| NVIDIA SDK Manager                              | 3  |
|-------------------------------------------------|----|
| Release Notes                                   | 4  |
| NVIDIA SDK Manager 0.9 Beta 8                   | 4  |
| What's New                                      | 4  |
| Known Issues                                    | 4  |
| System Requirements                             | 5  |
| Install with the SDK Manager GUI                | 6  |
| Download SDK Manager                            | 6  |
| Log in and Run SDK Manager                      | 6  |
| Step 1: Setup the Development Environment       | 7  |
| Step 2: Review Components and Accept Licenses   | 9  |
| Step 3: Installation                            | 10 |
| Step 4: Finalize Setup                          | 12 |
| Repair and Uninstall                            | 13 |
| Advanced Options                                | 14 |
| Install via the Command Line                    | 15 |
| Command-Line Syntax                             | 15 |
| Offline Install                                 | 17 |
| Install on Multiple Systems                     | 18 |
| SDK Manager Settings                            | 19 |
| Proxy Settings                                  | 19 |
| Concurrent Downloads                            | 19 |
| Privacy Settings                                | 20 |
| QNX SDP Installation Instructions for DRIVE QNX | 21 |
| Copyright & License Notices                     | 22 |
| NVIDIA CORPORATION                              | 22 |
| NVIDIA SOFTWARE LICENSE AGREEMENT               | 22 |
| Third Party Licenses                            |    |

# **NVIDIA SDK Manager**

The NVIDIA Software Development Kit (SDK) Manager is an all-in-one tool that bundles developer software and provides an end-to-end development environment setup solution for NVIDIA SDKs.

SDK Manager provides you with:

- Support for different NVIDIA hardware development platforms.
- The ability to flash different operating systems.
- A central location for all your software development needs.
- Quick, easy, and simple setup of your development environment.
- Notifications for software updates keep your system up-to-date with the latest releases.

### **Release Notes**

## NVIDIA SDK Manager 0.9 Beta 8

#### What's New

 This is the initial beta release of NVIDIA SDK Manager; all issues may not yet be documented.

#### **Known Issues**

- During the installation process, clicking Pause and Resume may cause a component to restart the download process.
- The install location cannot be modified. The components downloaded by SDK Manager will be installed on the system volume drive.
- X Forwarding is not currently supported.
- Installation via the command line is supported, but may require user interaction in a dialog box.
- Command-line install is currently only supported for NVOnline user accounts. Support for DevZone user accounts will be added in a future release.
- If running a command-line silent install with a small terminal window, or if the terminal window is resized while the install is running, the output characters may appear unformatted. To avoid this, run the install from a regular-size (or larger) terminal window.

# **System Requirements**

| Host<br>machine        | <ul> <li>Ubuntu Linux 16.04 LTS x86_64</li> <li>Minicom installed</li> <li>Working Internet connection</li> </ul>                                                                                                    |  |
|------------------------|----------------------------------------------------------------------------------------------------|--|
| Memory                 | 8GB                                                                                                    |  |
| Free disk<br>space     | ~120GB of free disk space on the system volume is needed for each full (host and target) deployed SDK version.                                                                                                    |  |
| GUI                    | X11 must be enabled on the host.                                                                                                    |  |
| Graphics<br>driver     | The most recent graphics driver for your GPU will need to be installed on the host system. To update your driver, use one of the following methods:  • Download the <u>.run file for your particular GPU and OS.</u> OR  • Use the <u>apt-get</u> method.  WARNING: Do not mix both the download and apt-get methods, as this is not supported. |  |
| Target<br>device       | One or more of the following supported development platforms:  • NVIDIA DRIVE AGX DevKit  • NVIDIA DRIVE™ PX 2 AutoChauffeur (P2379)  • NVIDIA DRIVE™ PX 2 AutoCruise (P3407)                                                                                                    |  |
| Additional<br>hardware | USB cable to connect the Linux host to the target                                                                                                    |  |

Note for QNX users:

DRIVE QNX SDKs require QNX SDP (version: 7.0.0 — 700-SDP\_3\_build-aarch64-183). For more information, see QNX SDP Installation Instructions for DRIVE QNX.

# Install with the SDK Manager GUI

This section is intended to help you use the NVIDIA SDK Manager GUI to successfully configure your development environment.

## Download SDK Manager

- 1. SDK Manager works with two NVIDIA systems, <u>NVOnline</u> and <u>DevZone</u>. Navigate to the appropriate site for your user account, and log in.
- 2. From the download page, locate sdkmanager-[version].[build#].zip.
  - NVOnline users: turn on active filters by clicking the Show Groups Only button, then click the hyperlink for NVIDIA SDK Manager for DRIVE.
  - DevZone users: after logging in, go to the NVIDIA DRIVE Downloads page.
- 3. Download the file to your host machine.

Additional ZIP files containing Electron source code used in SDK Manager are available. You may download these if you wish.

- 4. Extract the contents of the ZIP file.
- 5. Double-click on the **sdkmanager** executable file, or open a terminal and launch it with the following command:

./sdkmanager

# Log in and Run SDK Manager

- 1. Select the appropriate login tab for your account type.
  - NVOnline partners.nvidia.com
  - DevZone developer.nvidia.com
- 2. Enter the credentials for your account type, and click **Login**.

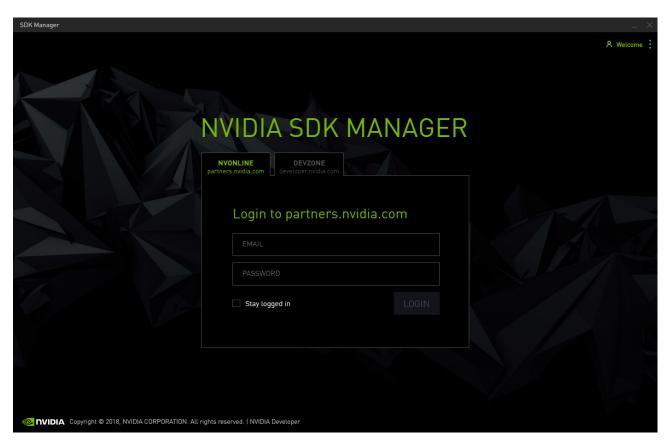

3. Before proceeding, choose whether or not to enable data collection.

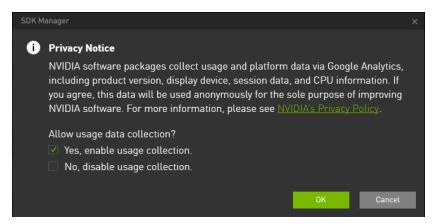

# Step 1: Setup the Development Environment

- 1. From **Step 01 Development Environment**, select the following:
  - From the **Product Category** panel, select the DRIVE development environment.
  - From the **Hardware Configuration** panel, select the host machine and target hardware.
  - From the **Target Operating System** panel, select the desired operating system, such as QNX. Notice that the target operating systems available may change, depending on the options that were selected in the other panels.

An ellipsis (...) in the bottom right corner of a category box indicates that more than one option is available. Clicking on the ellipsis will show a drop-down menu of available options.

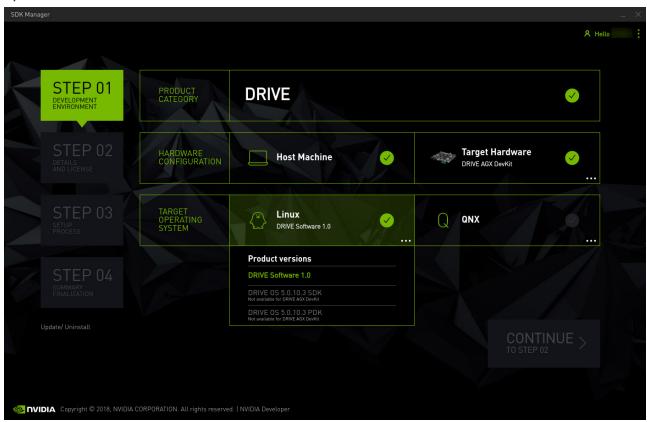

Your display may differ from what's shown here. The information in this screen is populated by your NVIDIA user account access and permissions. If **Note:** you don't see your product category in the available selections, you may need to verify that your NVIDIA account is registered to the required programs.

2. Click **Continue** to proceed to the next steps.

Note:

If you are setting up a QNX environment, you will see a pop-up where the path to the QNX toolchain should be entered before proceeding.

# Step 2: Review Components and Accept Licenses

1. From **Step 02 Details and License**, you can expand the host components and target components panels to review the components that will be installed on your system.

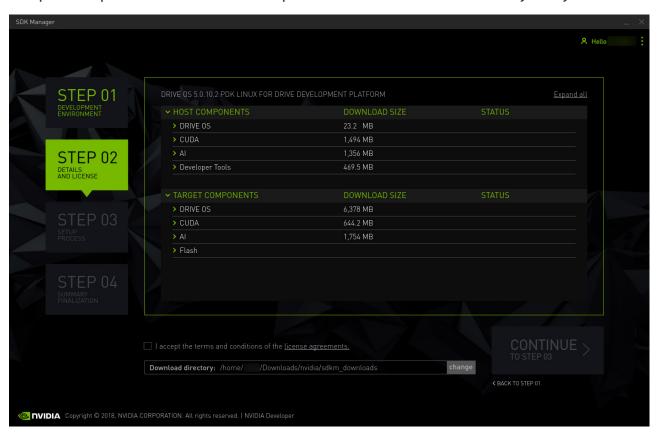

2. To review the licenses, click on the **license agreements** hyperlink at the bottom of the page.

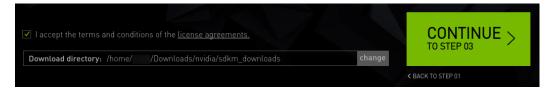

- 3. Enable the checkbox to accept the terms and conditions of the license agreements.
- 4. If you want SDK Manager to download all setup files to a location other than the default path, click change, and select the path you wish to use.
- 5. Select **Continue** to proceed to the next steps.

# Step 3: Installation

1. Before the installation begins, you will be prompted to enter your sudo password.

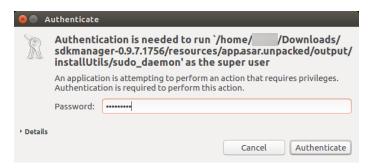

2. The display shows the progress of the download and installation of the software.

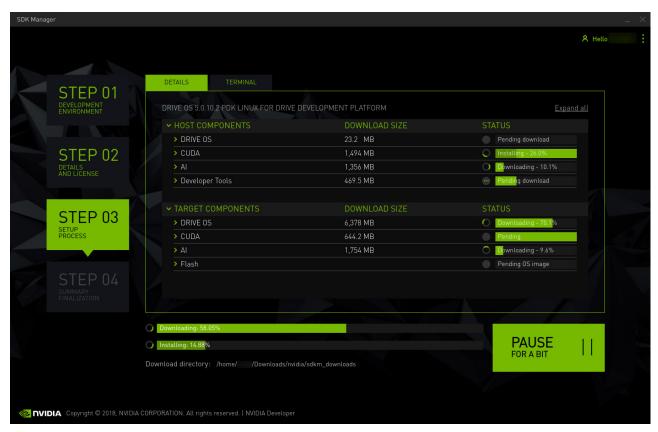

Select Pause / Resume to toggle the download and installation process.

- 3. At the top, you can toggle between the **Details** and **Terminal** tabs. The Terminal tab will show the download and installation detailed information. Errors will be highlighted.
- 4. On the Terminal tab, you can use the **Search** field to filter and search for specific information.

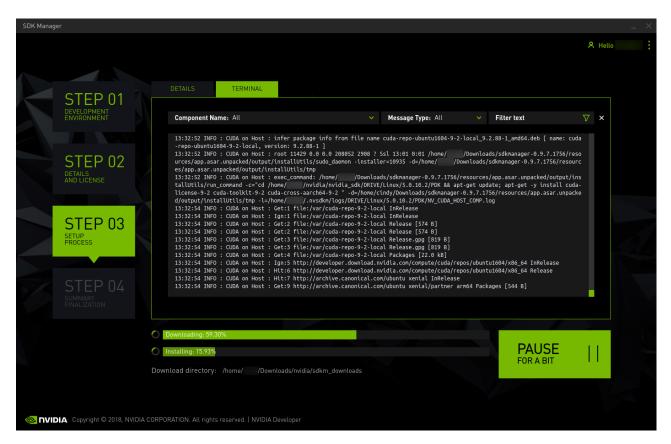

5. Depending on your environment, you may receive multiple pop-ups asking you to reenter the administrator/sudo password on the host machine, so certain packages can be installed.

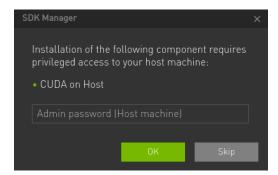

6. A dialog will pop up when SDK Manager is ready to flash your target device. The prompt will provide instructions for preparing your device to get it ready for flashing.

Note: The instructions in the flashing dialog will vary based on your host and target environment settings.

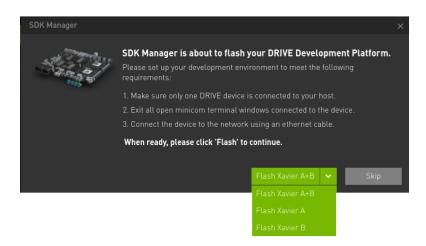

## Step 4: Finalize Setup

1. From **Step 04 Summary Finalization**, you will see a summary of the components that were installed, along with any warnings or errors that were encountered.

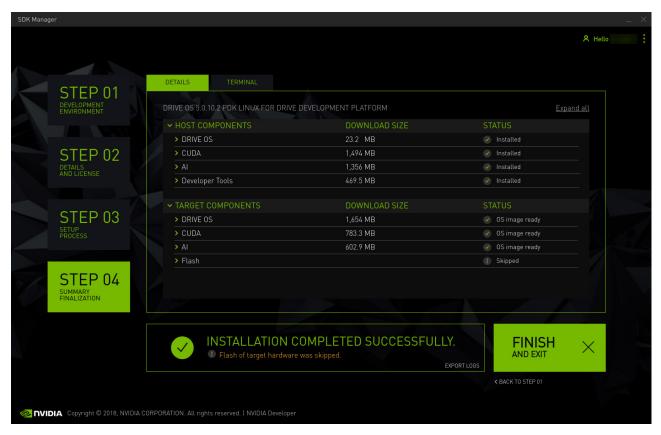

2. The **Export Logs** link will create a ZIP file of all log files that were created during installation. This ZIP file will be located in the same folder path where the SDK Manager installer downloaded all components.

Alternatively, you can choose Export Debug Logs from the drop-down menu in the top-right corner.

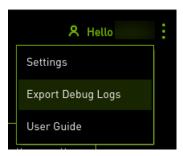

- 3. Consult **Error Messages** for information on any errors you may encounter.
- 4. Click Finish and Exit to complete the installation.

# Repair and Uninstall

To update or uninstall an SDK on your system, launch SDK Manager again.

1. Under the installation step numbers, click the **Update / Uninstall** hyperlink.

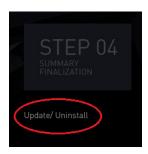

2. The Manage NVIDIA SDKs screen will show you what's been installed on your system, and you can select whether to repair a broken installation, update an existing SDK, or uninstall an SDK.

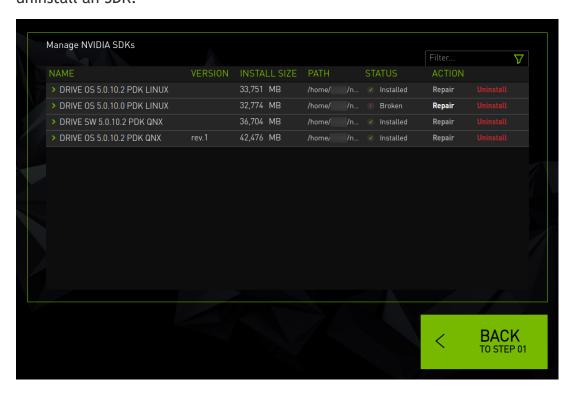

# **Advanced Options**

Install via the Command Line >

Install on Multiple Systems >

Offline Install >

SDK Manager Settings >

### Install via the Command Line

To run NVIDIA SDK Manager from a terminal in Linux, do the following:

- 1. <u>Download and extract SDK Manager</u> to your host machine.
- 2. Open a terminal, and call SDK Manager from the command line with the following command:

```
./sdkmanager
```

3. Use the parameters below to run an installation from the command line.

### **Command-Line Syntax**

### **Mandatory Settings**

| silent install update         | Silent mode option. This allows SDK Manager to run install, uninstall, or update without displaying a user interface.                                                                                                    |  |
|-------------------------------|----------------------------------------------------------------------------------------------------|--|
| product product_name          | Set the product to be installed in silent mode.  Example:product DRIVE                                                                                                    |  |
| host                          | This parameter specifies that the host side components need to be installed.                                                                                                    |  |
| targetos target_os            | Set the target OS.  Example:targetos Linux                                                                                                    |  |
| version<br>Version_SDK/PDK_b# | Set the version of product to be installed or uninstalled. The version contains: version, SDK/PDK, edition and build number, separated by '_'.  Example:version SW_5.0.10.3_PDK_ b132                                                      |  |
|                               | Set the user email to login.                                                                                                    |  |
| user user_email               | Note: This will need to be the same email address that is associated with your <a href="NVOnline account">NVOnline account</a> . Note that only <a href="partners.nvidia.com">partners.nvidia.com</a> accounts are supported at this time. |  |
| flash a b ab all skip         | Set the flashing mode (a, b, ab, all or skip). All refers to all Tegras available on the target hardware. Default is all.                                                                                                    |  |

### **Optional Settings**

|                    | This option allows you to view the silent install while it is in |
|--------------------|------------------------------------------------------------------|
| view none live log | process, output to a log file, or turn off viewing the install   |
|                    | completely. Default value is live.                               |

| target<br>target_hardware | Add this option if components for the specified target hardware need to be installed.  Example:target DDPX                                                                                                    |
|---------------------------|----------------------------------------------------------------------------------------------------|
| versionfile string        | Use this option when you know which version you want to install, and have the path to the file describing it. This information is provided by your NVIDIA account manager or representative.  Example:versionfile  http://link_to_version_json_file             |
| offline                   | This option allows you to skip logging into your NVIDIA account, and instead installs SDK Manager offline. If using this option, it is required that you also use theversionfile string parameter.  Example:offlineversionfile http://link_to_version_json_file |
| server string             | Add this option when you know the server file details for SDK Manager list of bundles. This information is provided by your NVIDIA account manager or representative.  Example:server http://link_to_server_json_file                                           |
| license<br>accept refuse  | Set this option to accept or refuse the NVIDIA software licenses.                                                                                                    |
| query                     | Prints all options available for the user. Must be executed with theuser setting.  Example:queryuser john.doe@example.com                                                                                                    |
| logs                      | Exports the log files when the install process is complete.                                                                                                    |
| -h,help                   | Displays this usage guide.                                                                                                    |

### **Example**

```
$ sdkmanager [--silent install|uninstall] [silent options] ...
$ sdkmanager [--silent update]
$ sdkmanager [--help]
```

#### For example, to install DRIVE 5.0.10.3 Linux via the command line, use the following:

```
./sdkmanager --silent install --product DRIVE --host --target DDPX --targetos Linux --version OS_5.0.10.3_SDK_b132 --user john.doe@example.com
```

### Offline Install

SDK Manager allows you to download the various components one time, and reuse the components on multiple hosts with no need to re-download.

SDK Manager also supports fully offline installation with no login required, as long as you have already installed the required generic Ubuntu packages.

# **Install on Multiple Systems**

In addition to installing previously downloaded components on multiple hosts (see <u>Offline Install</u> for more information), SDK Manager also supports the installation of multiple targets from a single host machine.

## **SDK Manager Settings**

The SDK Manager Settings menu allows you to configure a number of different configuration settings.

- 1. Launch SDK Manager.
- 2. Click on the 3 dots in the top right corner and select **Settings**.

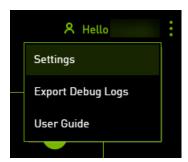

#### **Proxy Settings**

In network environments that require a proxy server to access the Internet, the Proxy Settings section of the Settings menu allows you to configure the following:

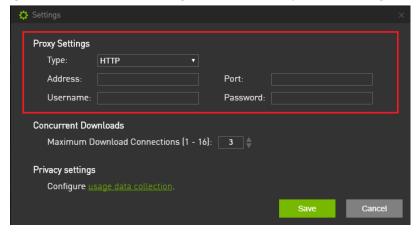

- Type Select whether to use HTTP or HTTPS.
- Address Set the proxy server IP address.
- Port Set the proxy server port to use.
- Username and Password, if applicable.

Upon completion, SDK Manager will download with this proxy setting.

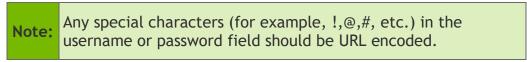

#### **Concurrent Downloads**

The **Concurrent Downloads** section of the Settings dialog allows you to change the maximum number of concurrent downloads.

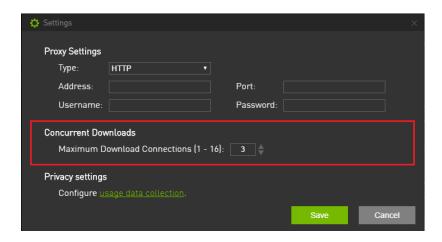

- Default number of concurrent downloads: 3
- Maximum number of concurrent downloads: 16

### **Privacy Settings**

If at any point, you wish to change whether or not to allow data collection, the hyperlink in the **Privacy Settings** section will open a dialog that lets you <u>enable or disable usage data</u> collection.

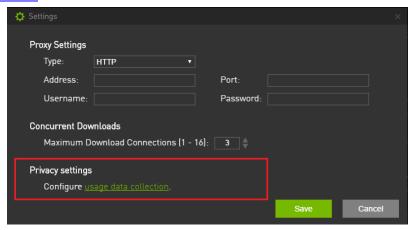

# **QNX SDP Installation Instructions for DRIVE QNX**

Use the following section to configure QNX SDP 7.0 to be compatible with DRIVE QNX.

To begin, you will need to use the QNX Software Center application, which at the time of this writing, can be downloaded from

http://www.qnx.com/download/group.html?programid=29178. From there, you will be able to download the Linux Host version of the QNX Software Center application. Note that you must be a registered QNX SDP 7.0 user with a myQNX account to download the QNX Software Center.

At the time of this writing, the QNX Software Center 1.3: Installation Note can be found at <a href="http://www.qnx.com/developers/articles/inst\_6616\_2.html">http://www.qnx.com/developers/articles/inst\_6616\_2.html</a>.

For the most up-to-date version of the QNX Software Center Installation Note:

1. Go to the QNX website, <a href="www.qnx.com">www.qnx.com</a>, and log in to your myQNX account.

2. Select the **Developers** tab at the top of the page, and click the **QNX Software Center** link.

3. Scroll down the page, and click on the Linux Host link for **See Installation/Release notes**.

Refer to the user guide at

Note:

http://www.qnx.com/download/download/36347/qnx\_qsc\_user\_guide\_release\_1.3.pdf.

# **Copyright & License Notices**

#### **NVIDIA CORPORATION**

#### **NVIDIA SOFTWARE LICENSE AGREEMENT**

IMPORTANT - READ BEFORE DOWNLOADING, INSTALLING, COPYING OR USING THE LICENSED SOFTWARE

This Software License Agreement ("SLA"), made and entered into as of the time and date of click through action ("Effective Date"), is a legal agreement between you and NVIDIA Corporation ("NVIDIA") and governs the use of the NVIDIA computer software and the documentation made available for use with such NVIDIA software. By downloading, installing, copying, or otherwise using the NVIDIA software and/or documentation, you agree to be bound by the terms of this SLA. If you do not agree to the terms of this SLA, do not download, install, copy or use the NVIDIA software or documentation. IF YOU ARE ENTERING INTO THIS SLA ON BEHALF OF A COMPANY OR OTHER LEGAL ENTITY, YOU REPRESENT THAT YOU HAVE THE LEGAL AUTHORITY TO BIND THE ENTITY TO THIS SLA, IN WHICH CASE "YOU" WILL MEAN THE ENTITY YOU REPRESENT. IF YOU DON'T HAVE SUCH AUTHORITY, OR IF YOU DON'T ACCEPT ALL THE TERMS AND CONDITIONS OF THIS SLA, THEN NVIDIA DOES NOT AGREE TO LICENSE THE LICENSED SOFTWARE TO YOU, AND YOU MAY NOT DOWNLOAD, INSTALL, COPY OR USE IT.

#### 1. LICENSE.

- 1.1 <u>License Grant</u>. Subject to the terms of the AGREEMENT, NVIDIA hereby grants you a non-exclusive, non-transferable license, without the right to sublicense (except as expressly set forth in a Supplement), during the applicable license term unless earlier terminated as provided below, to have Authorized Users install and use the Software, including modifications (if expressly permitted in a Supplement), in accordance with the Documentation. You are only licensed to activate and use Licensed Software for which you a have a valid license, even if during the download or installation you are presented with other product options. No Orders are binding on NVIDIA until accepted by NVIDIA. Your Orders are subject to the AGREEMENT.
- <u>SLA Supplements</u>: Certain Licensed Software licensed under this SLA may be subject to additional terms and conditions that will be presented to you in a Supplement for acceptance prior to the delivery of such Licensed Software under this SLA and the applicable Supplement. Licensed Software will only be delivered to you upon your acceptance of all applicable terms.
- 1.2 <u>Limited Purpose Licenses</u>. If your license is provided for one of the purposes indicated below, then notwithstanding contrary terms in Section 1.1 or in a Supplement, such licenses are for internal use and do not include any right or license to sub-license and distribute the Licensed Software or its output in any way in any public release, however limited, and/or in any manner that provides third parties with use of or access to the Licensed Software or its functionality or output, including (but not limited to) external alpha or beta testing or development phases. Further:
- (i) <u>Evaluation License</u>. You may use evaluation licenses solely for your internal evaluation of the Licensed Software for broader adoption within your Enterprise or in connection with a NVIDIA product purchase decision, and such licenses have an expiration date as indicated by NVIDIA in its sole discretion (or ninety days from the date of download if no other duration is indicated).

- (ii) <u>Educational/Academic License</u>. You may use educational/academic licenses solely for educational purposes and all users must be enrolled or employed by an academic institution. If you do not meet NVIDIA's academic program requirements for educational institutions, you have no rights under this license.
- (iii) <u>Test/Development License</u>. You may use test/development licenses solely for your internal development, testing and/or debugging of your software applications or for interoperability testing with the Licensed Software, and such licenses have an expiration date as indicated by NVIDIA in its sole discretion (or one year from the date of download if no other duration is indicated).
- 1.3 Pre-Release Licenses. With respect to alpha, beta, preview, and other pre-release Software and Documentation ("Pre-Release Licensed Software") delivered to you under the AGREEMENT you acknowledge and agree that such Pre-Release Licensed Software (i) may not be fully functional, may contain errors or design flaws, and may have reduced or different security, privacy, accessibility, availability, and reliability standards relative to commercially provided NVIDIA software and documentation, and (ii) use of such Pre-Release Licensed Software may result in unexpected results, loss of data, project delays or other unpredictable damage or loss. THEREFORE, PRE-RELEASE LICENSED SOFTWARE IS NOT INTENDED FOR USE, AND SHOULD NOT BE USED, IN PRODUCTION OR BUSINESS-CRITICAL SYSTEMS. NVIDIA has no obligation to make available a commercial version of any Pre-Release Licensed Software and NVIDIA has the right to abandon development of Pre-Release Licensed Software at any time without liability.
- 1.4 Enterprise and Contractor Usage. You may allow your Enterprise employees and Contractors to access and use the Licensed Software pursuant to the terms of the AGREEMENT solely to perform work on your behalf, provided further that with respect to Contractors: (i) you obtain a written agreement from each Contractor which contains terms and obligations with respect to access to and use of Licensed Software no less protective of NVIDIA than those set forth in the AGREEMENT, and (ii) such Contractor's access and use expressly excludes any sublicensing or distribution rights for the Licensed Software. You are responsible for the compliance with the terms and conditions of the AGREEMENT by your Enterprise and Contractors. Any act or omission that, if committed by you, would constitute a breach of the AGREEMENT shall be deemed to constitute a breach of the AGREEMENT if committed by your Enterprise or Contractors.
- 1.5 <u>Services</u>. Except as expressly indicated in an Order, NVIDIA is under no obligation to provide support for the Licensed Software or to provide any patches, maintenance, updates or upgrades under the AGREEMENT. Unless patches, maintenance, updates or upgrades are provided with their separate governing terms and conditions, they constitute Licensed Software licensed to you under the AGREEMENT.

#### 2. LIMITATIONS.

2.1 <u>License Restrictions</u>. Except as expressly authorized in the AGREEMENT, you agree that you will not (nor authorize third parties to): (i) copy and use Software that was licensed to you for use in one or more NVIDIA hardware products in other unlicensed products (provided that copies solely for backup purposes are allowed); (ii) reverse engineer, decompile, disassemble (except to the extent applicable laws specifically require that such activities be permitted) or attempt to derive the source code, underlying ideas, algorithm or structure of Software provided to you in object code form; (iii) sell, transfer, assign, distribute, rent, loan, lease, sublicense or otherwise make available the Licensed Software or its functionality to third parties (a) as an application services provider or service bureau, (b) by operating hosted/virtual system environments, (c) by hosting, time sharing or providing any other type

of services, or (d) otherwise by means of the internet; (iv) modify, translate or otherwise create any derivative works of any Licensed Software; (v) remove, alter, cover or obscure any proprietary notice that appears on or with the Licensed Software or any copies thereof; (vi) use the Licensed Software, or allow its use, transfer, transmission or export in violation of any applicable export control laws, rules or regulations; (vii) distribute, permit access to, or sublicense the Licensed Software as a stand-alone product; (viii) bypass, disable, circumvent or remove any form of copy protection, encryption, security or digital rights management or authentication mechanism used by NVIDIA in connection with the Licensed Software, or use the Licensed Software together with any authorization code, serial number, or other copy protection device not supplied by NVIDIA directly or through an authorized reseller; (ix) use the Licensed Software for the purpose of developing competing products or technologies or assisting a third party in such activities; (x) use the Licensed Software with any system or application where the use or failure of such system or application can reasonably be expected to threaten or result in personal injury, death, or catastrophic loss including, without limitation, use in connection with any nuclear, avionics, navigation, military, medical, life support or other life critical application ("Critical Applications"), unless the parties have entered into a Critical Applications agreement; (xi) distribute any modification or derivative work you make to the Licensed Software under or by reference to the same name as used by NVIDIA; or (xii) use the Licensed Software in any manner that would cause the Licensed Software to become subject to an Excluded License. Nothing in the AGREEMENT shall be construed to give you a right to use, or otherwise obtain access to, any source code from which the Software or any portion thereof is compiled or interpreted. You acknowledge that NVIDIA does not design, test, manufacture or certify the Licensed Software for use in the context of a Critical Application and NVIDIA shall not be liable to you or any third party, in whole or in part, for any claims or damages arising from such use. You agree to defend, indemnify and hold harmless NVIDIA and its Affiliates, and their respective employees, contractors, agents, officers and directors, from and against any and all claims, damages, obligations, losses, liabilities, costs or debt, fines, restitutions and expenses (including but not limited to attorney's fees and costs incident to establishing the right of indemnification) arising out of or related to you and your Enterprise, and their respective employees, contractors, agents, distributors, resellers, end users, officers and directors use of Licensed Software outside of the scope of the AGREEMENT or any other breach of the terms of the AGREEMENT.

2.2 Third Party License Obligations. The Licensed Software may come bundled with, or otherwise include or be distributed with, third party software licensed by an NVIDIA supplier and/or open source software provided under an open source license (collectively, "Third Party Software"). Notwithstanding anything to the contrary herein, Third Party Software is licensed to you subject to the terms and conditions of the software license agreement accompanying such Third Party Software whether in the form of a discrete agreement, click-through license, or electronic license terms accepted at the time of installation and any additional terms or agreements provided by the third party licensor ("Third Party License Terms"). Use of the Third Party Software by you shall be governed by such Third Party License Terms, or if no Third Party License Terms apply, then the Third Party Software is provided to you as-is, without support or warranty or indemnity obligations, for use in or with the Licensed Software and not otherwise used separately. Copyright to Third Party Software is held by the copyright holders indicated in the Third Party License Terms. Audio/Video Encoders and Decoders. You acknowledge and agree that it is your sole

responsibility to obtain any additional third party licenses required to make, have made, use,

have used, sell, import, and offer for sale your products or services that include or

incorporate any Third Party Software and content relating to audio and/or video encoders and decoders from, including but not limited to, Microsoft, Thomson, Fraunhofer IIS, Sisvel S.p.A., MPEG-LA, and Coding Technologies as NVIDIA does not grant to you under the AGREEMENT any necessary patent or other rights with respect to audio and/or video encoders and decoders.

- 2.3 <u>Limited Rights</u>. Your rights in the Licensed Software are limited to those expressly granted under the AGREEMENT and no other licenses are granted whether by implication, estoppel or otherwise. NVIDIA reserves all rights, title and interest in and to the Licensed Software not expressly granted under the AGREEMENT.
- **CONFIDENTIALITY.** Neither party will use the other party's Confidential Information, except as necessary for the performance of the AGREEMENT, nor will either party disclose such Confidential Information to any third party, except to personnel of NVIDIA and its Affiliates, you, your Enterprise, your Enterprise Contractors, and each party's legal and financial advisors that have a need to know such Confidential Information for the performance of the AGREEMENT, provided that each such personnel, employee and Contractors are subject to a written agreement that includes confidentiality obligations consistent with those set forth herein. Each party will use all reasonable efforts to maintain the confidentiality of all of the other party's Confidential Information in its possession or control, but in no event less than the efforts that it ordinarily uses with respect to its own Confidential Information of similar nature and importance. The foregoing obligations will not restrict either party from disclosing the other party's Confidential Information or the terms and conditions of the AGREEMENT as required under applicable securities regulations or pursuant to the order or requirement of a court, administrative agency, or other governmental body, provided that the party required to make such disclosure (i) gives reasonable notice to the other party to enable it to contest such order or requirement prior to its disclosure (whether through protective orders or otherwise), (ii) uses reasonable effort to obtain confidential treatment or similar protection to the fullest extent possible to avoid such public disclosure, and (iii) discloses only the minimum amount of information necessary to comply with such requirements.

NVIDIA Confidential Information under the AGREEMENT includes output from Licensed Software developer tools identified as "Pro" versions, where the output reveals functionality or performance data pertinent to NVIDIA hardware or software products.

- 4. OWNERSHIP. You are not obligated to disclose to NVIDIA any modifications that you, your Enterprise or your Contractors make to the Licensed Software as permitted under the AGREEMENT. As between the parties, all modifications are owned by NVIDIA and licensed to you under the AGREEMENT unless otherwise expressly provided in a Supplement. The Licensed Software and all modifications owned by NVIDIA, and the respective Intellectual Property Rights therein, are and will remain the sole and exclusive property of NVIDIA or its licensors. You shall not engage in any act or omission that would impair NVIDIA's and/or its licensors' Intellectual Property Rights in the Licensed Software or any other materials, information, processes or subject matter proprietary to NVIDIA. NVIDIA's licensors are intended third party beneficiaries with the right to enforce provisions of the AGREEMENT with respect to their Confidential Information and/or Intellectual Property Rights.
- **5. FEEDBACK.** You may, but you are not obligated, to provide Feedback to NVIDIA. You hereby grant NVIDIA and its Affiliates a perpetual, non-exclusive, worldwide, irrevocable license to use, reproduce, modify, license, sublicense (through multiple tiers of sublicensees), distribute (through multiple tiers of distributors) and otherwise commercialize any Feedback that you voluntarily provide without the payment of any royalties or fees to

you. NVIDIA has no obligation to respond to Feedback or to incorporate Feedback into the Licensed Software.

- 6. NO WARRANTIES. THE LICENSED SOFTWARE AND ANY CONFIDENTIAL INFORMATION AND/OR SERVICES ARE PROVIDED BY NVIDIA "AS IS" AND "WITH ALL FAULTS," AND NVIDIA AND ITS AFFILIATES EXPRESSLY DISCLAIM ALL WARRANTIES OF ANY KIND OR NATURE, WHETHER EXPRESS, IMPLIED OR STATUTORY, INCLUDING, BUT NOT LIMITED TO, ANY WARRANTIES OF OPERABILITY, CONDITION, VALUE, ACCURACY OF DATA, OR QUALITY, AS WELL AS ANY WARRANTIES OF MERCHANTABILITY, SYSTEM INTEGRATION, WORKMANSHIP, SUITABILITY, FITNESS FOR A PARTICULAR PURPOSE, TITLE, NON-INFRINGEMENT, OR THE ABSENCE OF ANY DEFECTS THEREIN, WHETHER LATENT OR PATENT. NO WARRANTY IS MADE ON THE BASIS OF TRADE USAGE, COURSE OF DEALING OR COURSE OF TRADE. WITHOUT LIMITING THE FOREGOING, NVIDIA AND ITS AFFILIATES DO NOT WARRANT THAT THE LICENSED SOFTWARE OR ANY CONFIDENTIAL INFORMATION AND/OR SERVICES PROVIDED UNDER THE AGREEMENT WILL MEET YOUR REQUIREMENTS OR THAT THE OPERATION THEREOF WILL BE UNINTERRUPTED OR ERROR-FREE, OR THAT ALL ERRORS WILL BE CORRECTED.
- LIMITATION OF LIABILITY. TO THE MAXIMUM EXTENT PERMITTED BY LAW, NVIDIA AND ITS AFFILIATES SHALL NOT BE LIABLE FOR ANY SPECIAL, INCIDENTAL, PUNITIVE OR CONSEQUENTIAL DAMAGES, OR ANY LOST PROFITS, LOSS OF USE, LOSS OF DATA OR LOSS OF GOODWILL, OR THE COSTS OF PROCURING SUBSTITUTE PRODUCTS, ARISING OUT OF OR IN CONNECTION WITH THE AGREEMENT OR THE USE OR PERFORMANCE OF THE LICENSED SOFTWARE AND ANY CONFIDENTIAL INFORMATION AND/OR SERVICES PROVIDED UNDER THE AGREEMENT, WHETHER SUCH LIABILITY ARISES FROM ANY CLAIM BASED UPON BREACH OF CONTRACT, BREACH OF WARRANTY, TORT (INCLUDING NEGLIGENCE), PRODUCT LIABILITY OR ANY OTHER CAUSE OF ACTION OR THEORY OF LIABILITY. IN NO EVENT WILL NVIDIA'S AND ITS AFFILIATES TOTAL CUMULATIVE LIABILITY UNDER OR ARISING OUT OF THE AGREEMENT EXCEED THE NET AMOUNTS RECEIVED BY NVIDIA OR ITS AFFILIATES FOR YOUR USE OF THE PARTICULAR LICENSED SOFTWARE DURING THE TWELVE (12) MONTHS BEFORE THE LIABILITY AROSE (or up to US\$10.00 if you acquired the Licensed Software for no charge). THE NATURE OF THE LIABILITY, THE NUMBER OF CLAIMS OR SUITS OR THE NUMBER OF PARTIES WITHIN YOUR ENTERPRISE THAT ACCEPTED THE TERMS OF THE AGREEMENT SHALL NOT ENLARGE OR EXTEND THIS LIMIT. THE FOREGOING LIMITATIONS SHALL APPLY REGARDLESS OF WHETHER NVIDIA, ITS AFFILIATES OR ITS LICENSORS HAVE BEEN ADVISED OF THE POSSIBILITY OF SUCH DAMAGES AND REGARDLESS OF WHETHER ANY REMEDY FAILS ITS ESSENTIAL PURPOSE. YOU ACKNOWLEDGE THAT NVIDIA'S OBLIGATIONS UNDER THE AGREEMENT ARE FOR THE BENEFIT OF YOU ONLY. The disclaimers, exclusions and limitations of liability set forth in the AGREEMENT form an essential basis of the bargain between the parties, and, absent any such disclaimers, exclusions or limitations of liability, the provisions of the AGREEMENT, including, without limitation, the economic terms, would be substantially different.

#### 8. TERM AND TERMINATION.

8.1 <u>AGREEMENT, Licenses and Services</u>. This SLA shall become effective upon the Effective Date, each Supplement upon their acceptance, and both this SLA and Supplements shall continue in effect until your last access or use of the Licensed Software and/or services hereunder, unless earlier terminated as provided in this "Term and Termination" section. Each Licensed Software license ends at the earlier of (a) the expiration of the applicable license term, or (b) termination of such license or the AGREEMENT. Each service ends at the earlier of (x) the expiration of the applicable service term, (y) termination of such service or the AGREEMENT, or (z) expiration or termination of the associated license and no credit or refund will be provided upon the expiration or termination of the associated license for any service fees paid.

Termination and Effect of Expiration or Termination. NVIDIA may terminate the AGREEMENT in whole or in part: (i) if you breach any term of the AGREEMENT and fail to cure such breach within thirty (30) days following notice thereof from NVIDIA (or immediately if you violate NVIDIA's Intellectual Property Rights); (ii) if you become the subject of a voluntary or involuntary petition in bankruptcy or any proceeding relating to insolvency, receivership, liquidation or composition for the benefit of creditors, if that petition or proceeding is not dismissed with prejudice within sixty (60) days after filing, or if you cease to do business; or (iii) if you commence or participate in any legal proceeding against NVIDIA, with respect to the Licensed Software that is the subject of the proceeding during the pendency of such legal proceeding. If you or your authorized NVIDIA reseller fail to pay license fees or service fees when due then NVIDIA may, in its sole discretion, suspend or terminate your license grants, services and any other rights provided under the AGREEMENT for the affected Licensed Software, in addition to any other remedies NVIDIA may have at law or equity. Upon any expiration or termination of the AGREEMENT, a license or a service provided hereunder, (a) any amounts owed to NVIDIA become immediately due and payable, (b) you must promptly discontinue use of the affected Licensed Software and/or service, and (c) you must promptly destroy or return to NVIDIA all copies of the affected Licensed Software and all portions thereof in your possession or control, and each party will promptly destroy or return to the other all of the other party's Confidential Information within its possession or control. Upon written request, you will certify in writing that you have complied with your obligations under this section. Upon expiration or termination of the AGREEMENT all provisions survive except for the license grant provisions.

#### CONSENT TO COLLECTION AND USE OF INFORMATION.

You hereby agree and acknowledge that the Software may access and collect data about your Enterprise computer systems as well as configures the systems in order to (a) properly optimize such systems for use with the Software, (b) deliver content through the Software, (c) improve NVIDIA products and services, and (d) deliver marketing communications. Data collected by the Software includes, but is not limited to, system (i) hardware configuration and ID, (ii) operating system and driver configuration, (iii) installed applications, (iv) applications settings, performance, and usage data, and (iv) usage metrics of the Software. To the extent that you use the Software, you hereby consent to all of the foregoing, and represent and warrant that you have the right to grant such consent. In addition, you agree that you are solely responsible for maintaining appropriate data backups and system restore points for your Enterprise systems, and that NVIDIA will have no responsibility for any damage or loss to such systems (including loss of data or access) arising from or relating to (a) any changes to the configuration, application settings, environment variables, registry, drivers, BIOS, or other attributes of the systems (or any part of such systems) initiated through the Software; or (b) installation of any Software or third party software patches initiated through the Software. In certain systems you may change your system update preferences by unchecking "Automatically check for updates" in the "Preferences" tab of the control panel for the Software.

In connection with the receipt of the Licensed Software or services you may receive access to links to third party websites and services and the availability of those links does not imply any endorsement by NVIDIA. NVIDIA encourages you to review the privacy statements on those sites and services that you choose to visit so that you can understand how they may collect, use and share personal information of individuals. NVIDIA is not responsible or liable for: (i) the availability or accuracy of such links; or (ii) the products, services or information available on or through such links; or (iii) the privacy statements or practices of sites and services controlled by other companies or organizations.

To the extent that you or members of your Enterprise provide to NVIDIA during registration or otherwise personal data, you acknowledge that such information will be collected, used and disclosed by NVIDIA in accordance with NVIDIA's privacy policy, available at URL <a href="http://www.nvidia.com/object/privacy\_policy.html">http://www.nvidia.com/object/privacy\_policy.html</a>.

#### 10. GENERAL.

This SLA, any Supplements incorporated hereto, and Orders constitute the entire agreement of the parties with respect to the subject matter hereto and supersede all prior negotiations, conversations, or discussions between the parties relating to the subject matter hereto, oral or written, and all past dealings or industry custom. Any additional and/or conflicting terms and conditions on purchase order(s) or any other documents issued by you are null, void, and invalid. Any amendment or waiver under the AGREEMENT must be in writing and signed by representatives of both parties.

The AGREEMENT and the rights and obligations thereunder may not be assigned by you, in whole or in part, including by merger, consolidation, dissolution, operation of law, or any other manner, without written consent of NVIDIA, and any purported assignment in violation of this provision shall be void and of no effect. NVIDIA may assign, delegate or transfer the AGREEMENT and its rights and obligations hereunder, and if to a non-Affiliate you will be notified.

Each party acknowledges and agrees that the other is an independent contractor in the performance of the AGREEMENT, and each party is solely responsible for all of its employees, agents, contractors, and labor costs and expenses arising in connection therewith. The parties are not partners, joint ventures or otherwise affiliated, and neither has any authority to make any statements, representations or commitments of any kind to bind the other party without prior written consent.

Neither party will be responsible for any failure or delay in its performance under the AGREEMENT (except for any payment obligations) to the extent due to causes beyond its reasonable control for so long as such force majeure event continues in effect.

The AGREEMENT will be governed by and construed under the laws of the State of Delaware and the United States without regard to the conflicts of law provisions thereof and without regard to the United Nations Convention on Contracts for the International Sale of Goods. The parties consent to the personal jurisdiction of the federal and state courts located in Santa Clara County, California. You acknowledge and agree that a breach of any of your promises or agreements contained in the AGREEMENT may result in irreparable and continuing injury to NVIDIA for which monetary damages may not be an adequate remedy and therefore NVIDIA is entitled to seek injunctive relief as well as such other and further relief as may be appropriate. If any court of competent jurisdiction determines that any provision of the AGREEMENT is illegal, invalid or unenforceable, the remaining provisions will remain in full force and effect. Unless otherwise specified, remedies are cumulative.

The Licensed Software has been developed entirely at private expense and is "commercial items" consisting of "commercial computer software" and "commercial computer software documentation" provided with RESTRICTED RIGHTS. Use, duplication or disclosure by the U.S. Government or a U.S. Government subcontractor is subject to the restrictions set forth in the AGREEMENT pursuant to DFARS 227.7202-3(a) or as set forth in subparagraphs (c)(1) and (2) of the Commercial Computer Software - Restricted Rights clause at FAR 52.227-19, as applicable. Contractor/manufacturer is NVIDIA, 2788 San Tomas Expressway, Santa Clara, CA 95051.

You acknowledge that the Licensed Software described under the AGREEMENT is subject to export control under the U.S. Export Administration Regulations (EAR) and economic

sanctions regulations administered by the U.S. Department of Treasury's Office of Foreign Assets Control (OFAC). Therefore, you may not export, reexport or transfer in-country the Licensed Software without first obtaining any license or other approval that may be required by BIS and/or OFAC. You are responsible for any violation of the U.S. or other applicable export control or economic sanctions laws, regulations and requirements related to the Licensed Software. By accepting this SLA, you confirm that you are not a resident or citizen of any country currently embargoed by the U.S. and that you are not otherwise prohibited from receiving the Licensed Software.

Any notice delivered by NVIDIA to you under the AGREEMENT will be delivered via mail, email or fax. Please direct your legal notices or other correspondence to NVIDIA Corporation, 2788 San Tomas Expressway, Santa Clara, California 95051, United States of America, Attention: Legal Department.

#### **GLOSSARY OF TERMS**

Certain capitalized terms, if not otherwise defined elsewhere in this SLA, shall have the meanings set forth below:

- a. "Affiliate" means any legal entity that Owns, is Owned by, or is commonly Owned with a party. "Own" means having more than 50% ownership or the right to direct the management of the entity.
- b. "AGREEMENT" means this SLA and all associated Supplements entered by the parties referencing this SLA.
- c. "Authorized Users" means your Enterprise individual employees and any of your Enterprise's Contractors, subject to the terms of the "Enterprise and Contractors Usage" section.
- d. "Confidential Information" means the Licensed Software (unless made publicly available by NVIDIA without confidentiality obligations), and any NVIDIA business, marketing, pricing, research and development, know-how, technical, scientific, financial status, proposed new products or other information disclosed by NVIDIA to you which, at the time of disclosure, is designated in writing as confidential or proprietary (or like written designation), or orally identified as confidential or proprietary or is otherwise reasonably identifiable by parties exercising reasonable business judgment, as confidential. Confidential Information does not and will not include information that: (i) is or becomes generally known to the public through no fault of or breach of the AGREEMENT by the receiving party; (ii) is rightfully known by the receiving party at the time of disclosure without an obligation of confidentiality; (iii) is independently developed by the receiving party without use of the disclosing party's Confidential Information; or (iv) is rightfully obtained by the receiving party from a third party without restriction on use or disclosure.
- e. "Contractor" means an individual who works primarily for your Enterprise on a contractor basis from your secure network.
- f. "<u>Documentation</u>" means the NVIDIA documentation made available for use with the Software, including (without limitation) user manuals, datasheets, operations instructions, installation guides, release notes and other materials provided to you under the AGREEMENT.
- g. "Enterprise" means you or any company or legal entity for which you accepted the terms of this SLA, and their subsidiaries of which your company or legal entity owns more than fifty percent (50%) of the issued and outstanding equity.
- h. "Excluded License" includes, without limitation, a software license that requires as a condition of use, modification, and/or distribution that software be (i) disclosed or

distributed in source code form; (ii) licensed for the purpose of making derivative works; or (iii) redistributable at no charge.

- i. "Feedback" means any and all suggestions, feature requests, comments or other feedback regarding the Licensed Software, including possible enhancements or modifications thereto.
- j. "Intellectual Property Rights" means all patent, copyright, trademark, trade secret, trade dress, trade names, utility models, mask work, moral rights, rights of attribution or integrity service marks, master recording and music publishing rights, performance rights, author's rights, database rights, registered design rights and any applications for the protection or registration of these rights, or other intellectual or industrial property rights or proprietary rights, howsoever arising and in whatever media, whether now known or hereafter devised, whether or not registered, (including all claims and causes of action for infringement, misappropriation or violation and all rights in any registrations and renewals), worldwide and whether existing now or in the future.
- k. "<u>Licensed Software</u>" means Software, Documentation and all modifications owned by NVIDIA.
- l. "Order" means a purchase order issued by you, a signed purchase agreement with you, or other ordering document issued by you to NVIDIA or a NVIDIA authorized reseller (including any on-line acceptance process) that references and incorporates the AGREEMENT and is accepted by NVIDIA.
- m. "Software" means the NVIDIA software programs licensed to you under the AGREEMENT including, without limitation, libraries, sample code, utility programs and programming code.
- n. "Supplement" means the additional terms and conditions beyond those stated in this SLA that apply to certain Licensed Software licensed hereunder.

### **Third Party Licenses**

#### Chromium

Copyright ©2013 Adam Roben <adam@roben.org>

Permission is hereby granted, free of charge, to any person obtaining a copy of this software and associated documentation files (the "Software"), to deal in the Software without restriction, including without limitation the rights to use, copy, modify, merge, publish, distribute, sublicense, and/or sell copies of the Software, and to permit persons to whom the Software is furnished to do so, subject to the following conditions:

The above copyright notice and this permission notice shall be included in all copies or substantial portions of the Software.

THE SOFTWARE IS PROVIDED "AS IS", WITHOUT WARRANTY OF ANY KIND, EXPRESS OR IMPLIED, INCLUDING BUT NOT LIMITED TO THE WARRANTIES OF MERCHANTABILITY, FITNESS FOR A PARTICULAR PURPOSE AND NONINFRINGEMENT. IN NO EVENT SHALL THE AUTHORS OR COPYRIGHT HOLDERS BE LIABLE FOR ANY CLAIM, DAMAGES OR OTHER LIABILITY, WHETHER IN AN ACTION OF CONTRACT, TORT OR OTHERWISE, ARISING FROM, OUT OF OR IN CONNECTION WITH THE SOFTWARE OR THE USE OR OTHER DEALINGS IN THE SOFTWARE.

#### Electron

Copyright ©2013-2018 GitHub Inc.

Permission is hereby granted, free of charge, to any person obtaining a copy of this software and associated documentation files (the "Software"), to deal in the Software without restriction, including without limitation the rights to use, copy, modify, merge, publish, distribute, sublicense, and/or sell copies of the Software, and to permit persons to whom the Software is furnished to do so, subject to the following conditions:

The above copyright notice and this permission notice shall be included in all copies or substantial portions of the Software.

THE SOFTWARE IS PROVIDED "AS IS", WITHOUT WARRANTY OF ANY KIND, EXPRESS OR IMPLIED, INCLUDING BUT NOT LIMITED TO THE WARRANTIES OF MERCHANTABILITY, FITNESS FOR A PARTICULAR PURPOSE AND NONINFRINGEMENT. IN NO EVENT SHALL THE AUTHORS OR COPYRIGHT HOLDERS BE LIABLE FOR ANY CLAIM, DAMAGES OR OTHER LIABILITY, WHETHER IN AN ACTION OF CONTRACT, TORT OR OTHERWISE, ARISING FROM, OUT OF OR IN CONNECTION WITH THE SOFTWARE OR THE USE OR OTHER DEALINGS IN THE SOFTWARE.